# **CE Expert System New Scoping Form**

# *Key Points*

# **Flow of Information**

- Screening form documents consideration of purpose, need(s) and potential environmental impacts prior to programming
- Information carried into NEPA scoping at the beginning of Preliminary Engineering (PE)
- The Scoping Field View (SFV) verifies and updates information from screening.

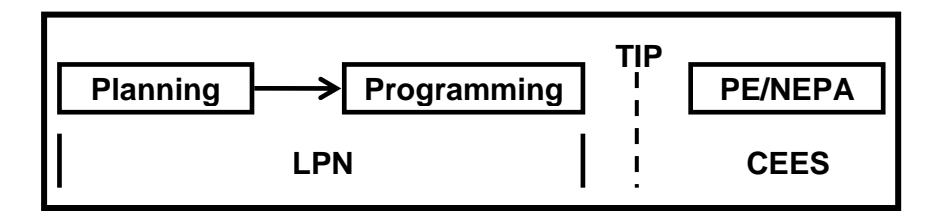

## **New Scoping Process and Form**

- Release  $44.0 -$  January 28, 2013
- One process for all projects
- Utilize/edit information compiled and documented on LPN scoping forms
- Possible to create a scoping package even if no screening form associated with an MPMS number
- Many fields are auto-filled from screening forms. All fields are editable based on observations made during the SFV.
- There is a limitation of four attachments on General Info.
- SFV minutes are integrated into the form.

# **Creating a Scoping Package**

## *On package generation:*

- Data is only pulled from LPN screening forms, not MPMS
- If no LPN data, scoping form is blank (except for header)

## *Design Criteria & Traffic Controls:*

• Only one of each is created, filling from the first (single/lead/parent) screening form

## *Roadways:*

- For each roadway on the screening forms, a roadway form is created in the scoping package.
- Only the first scoping roadway form is pre-filled from each screening form
- A blank Roadway scoping form is created even when there are no roadways on the screening forms

#### *Structures:*

- For each associated screening form that has structure data (screening type is "bridge"), a Structure scoping form is created and auto-filled with LPN data
- When none of associated screening forms have structure details, a blank Structure scoping form is created in scoping form

# **CE Expert System New Scoping Form**

# *Key Points*

# *Environmental:*

- Comments are auto-filled from all associated screening forms
	- If only one screening form, comments are as seen in screening form
	- If more than one screening form, comments are concatenated with returns and are labeled
- Any distances <1/4 mile show GIS proximity highlighted in edit mode
- Pop-up "Detailed Screening GIS Results" based on all screening forms

# **Creating an Evaluation Package from the New Scoping Form**

- Possible to create an evaluation from an "old" approved scoping package
- No longer a one-to-one match up of fields between scoping and evaluation
	- For specific resource types, present/not present radio buttons may be blank upon evaluation creation
	- In BRPAs, authors may need to delete, copy and paste data into the other matrices within a package as appropriate
- Attachments are carried over to A:Gen or topmost matrix if a BRPA
- Will ignore > 5 design criteria

# *Scoping Package CE/ED Evaluation*

- CE/ED forms are created based on approved scoping package and maps data accordingly
- Attachments from scoping are found in A:Gen when evaluation is created
- Environmental comments and yes/no values are carried to the appropriate resource remarks and present/not present
- For every roadway/structure document in scoping, an associated roadway/structure will exist in evaluation

# *Scoping Package BRPA Evaluation*

- BRPA matrices created based on an MPMS query of structures
- Data from scoping only maps to the topmost matrix (including attachments)
- Authors must delete, copy and paste data into the other matrices as appropriate

## *Scoping Package EA/EIS/EER*

• Process creates only a package document with no document data copied from scoping. (EA/EIS/EER documentation still prepared outside of CEES.) CEES only documents entered important EA/EIS/EER milestones.